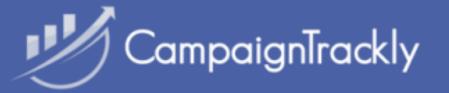

## User Onboarding Checklist

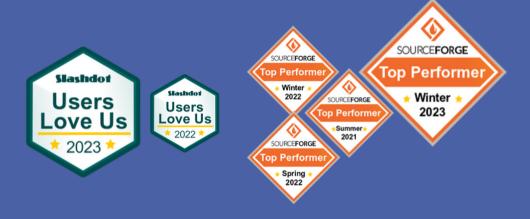

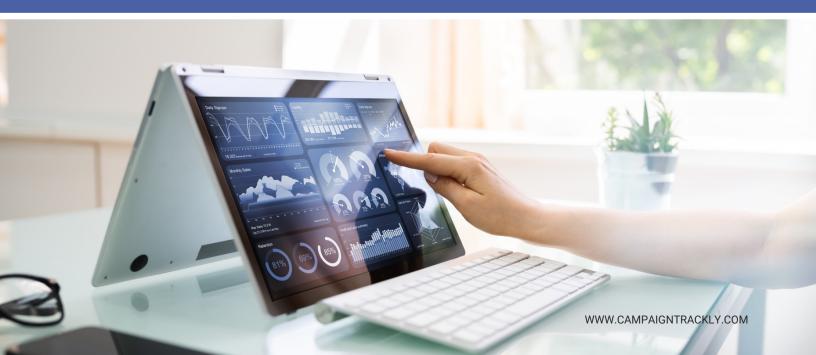

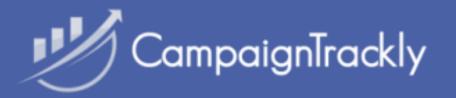

## Onboarding Checklist

| 1.Account Setup                                                                                                    | 2. UTM Tags                                                                                                    |
|----------------------------------------------------------------------------------------------------|----------------------------------------------------------------------------------------------------|
| Tag governance: standardize tag rules Define tag capitalization Define tag word spaces Define required tags & exceptions Create your first tracking link with tour Connect to Google Analytics Create Categories Create your Tracking Taxonomy Finalize link architecture Document tracking and sharing process Define data transfer needs, let us know if custom connections are needed | <ul> <li>Define <u>UTM_Campaign architecture</u></li> <li>Select a UTM_Campaign generation option</li> <li>Extract <u>UTM_Source</u> values via CSV file</li> <li>Extract <u>UTM_Medium</u> values via CSV file</li> <li>Combine Medium &amp; Source. <u>Upload to Channels</u></li> <li>Extract <u>UTM_Content</u> &amp; upload via CSV</li> <li>Extract <u>UTM_Term</u> &amp; upload via CSV</li> <li>Test your library - check if it can be seen in your <u>tagging dashboards</u></li> </ul> |
| 3. Custom Tags                                                                                                    | 4. Campaign Templates                                                                                                    |
| <ul> <li>Create <u>alphanumeric</u> tags if needed</li> <li>Create numeric tags if needed</li> <li>Create hidden value tags if needed</li> <li>Create multi-value tags if needed</li> <li>Upload values to each tag if needed</li> <li>Test to see that all custom tags appear in your tagging dashboards</li> </ul>                                                                     | <ul> <li>Create a <u>Campaign Template</u></li> <li>Save and check that the Template works</li> <li>Document the tagging if/then scenarios</li> <li>Create relevant campaign templates</li> <li>Review and <u>test all campaign templates</u></li> </ul>                                                                                                    |
| 5. Weekly Email                                                                                                    |                                                                                                    |
| Setup <u>weekly repo</u><br>receive notification                                                                                                    |                                                                                                    |

account use

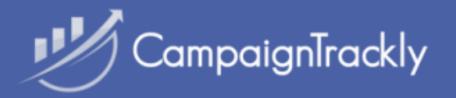

## Onboarding Checklist

| 6. Team                                                                                                    | 7. Shortener                                                                                                    |
|----------------------------------------------------------------------------------------------------|----------------------------------------------------------------------------------------------------|
| <ul> <li>Invite your <u>team members</u></li> <li>Ensure they have access to tags</li> <li>Ensure they have access to templates</li> <li>Manage their access to menus, tags and campaigns. Set permissions. Copy tags.</li> </ul> | <ul> <li>Check <u>Ctrly shortener is connected</u></li> <li>Add <u>pixels if needed</u></li> <li>Add vanity <u>domain if needed</u></li> <li>Check to verify tracking links are shortened and can be changed to custom alias, geoand device targeted, and more.</li> </ul> |
| 8. Reports                                                                                                    | 9. Integrations                                                                                                    |
| <ul> <li>□ If connected to GA, check reports page works</li> <li>□ Check if you can create custom reports</li> <li>□ Check your Ctrly overall report works</li> <li>□ Check individual campaign report works</li> </ul>           | <ul> <li>Zapier</li> <li>Hootsuite</li> <li>Google Drive</li> <li>SFTP</li> <li>SFDC</li> <li>Google Analytics</li> <li>API</li> </ul>                                                                                                    |
| 10. Campaign Ind                                                                                                    | dividual Page                                                                                                    |
| ☐ Click on campaign linl☐ Check you can downl☐ Check you can export☐ Check you can connec                                                                                                    | oad QR codes<br>: <u>desired CSV file</u>                                                                                                    |
| Notes:                                                                                                    |                                                                                                    |
|                                                                                                    |                                                                                                    |
|                                                                                                    |                                                                                                    |